# Голова жука элементарная

остерегайтесь этой проблемы

После нажатия PLAY PLAY меняется на цифры и останавливается. > Параллельно выполняется низкочастотная интерполяция. Приоритет потока устанавливается позже, чем обычно, поэтому, если вы делаете что-то еще, это занимает больше времени, чем обычно. Не переключайте экраны, пока не зазвучит звук.

Он показывает название песни, зависает на 00:00 и не начинает играть. > Возможно, количество образцов передачи ASIO слишком мало. Откройте панель управления ASIO, увеличьте количество выборок и запустите обновление устройства ASIO. Это проблема, которая обычно возникает при изменении увеличения с 8x на 1x. Попробуйте режим WASAPI.

После начала воспроизведения первые несколько секунд обрываются и начинается звук. > При переключении между ASIO и WASAPI первые несколько секунд могут быть обрезаны по причинам драйвера. Пожалуйста, остановитесь и сыграйте снова.

### Шум звенит.

> Количество образцов передачи ASIO может быть слишком маленьким. (Иногда не звучит) > Срок службы карты расширения USB подошел к концу и она начинает ломаться. Рекомендуется заменять на новый каждый год. > Материнская плата начинает выходить из строя в конце срока службы. Рекомендую MSI Gigabyte. > Блок питания начинает выходить из строя из-за неисправности. (Легко встать, если вы делаете много проводки) > Одна из карт расширения PCIE начинает ломаться из-за неисправности. (\*Для связанных проблем)

Недостаточно памяти, недостаточно свободного места в физической памяти.

>x1 300 МБ требуется. Если он отсутствует, он не может запуститься. >x2 400 МБ требуется. До x1 при недостатке  $>$ х4 700 МБ требуется. Недостаточно до x2  $>$  x8 Требуется 1300 МБ. До x4 при недостатке

### \* Цепная проблема

Карта расширения PCIE выполняет чтение и запись данных в память. Качество и рабочее состояние управляющей микросхемы, которая обращается к шине PCIE, будут оказывать влияние на джиттер памяти. Даже если расстояние между графической картой и картой расширения USB составляет 3 слота, эффект джиттера памяти также повлияет на графическую карту и набор микросхем. В результате конденсатор легко приходит в негодность при попытке устранить огромное количество шумов, и как только способность конденсатора к устранению помех ухудшается, начинают появляться шумы, работа USB становится нестабильной, и компьютер выходит из строя. USB-мышь повреждается в течение 1 секунды после подключения.

В этом наихудшем случае карты расширения PCIE, блоки питания, твердотельные накопители M.2, память и периферийные устройства USB не могут быть перенаправлены на новые компьютеры. Это связано с тем, что старые детали являются источником эффектов джиттера. Это проблема, которую можно предотвратить, если заменить карту расширения USB как можно скорее.

Рекомендуемая производительность компьютера

## Рекомендуется Intel Core i3-10300 3,7 ГГц 4C8T TB-OFF или выше Память 8 ГБ или выше, Windows 11 Домашняя, 64-разрядная

Подтверждена работа при использовании SSD или HDD. NAS в авторской среде не устанавливался, поэтому работа и воспроизведение не подтверждены. NAS, настроенный слишком поздно, не сможет загружаться, даже если ему назначена буква диска.

## Воспроизводимый формат Преобразование WAV ( .wav ), FLAC ( .flac ), MP3 ( .mp3 ), ALAC ( .m4a ), DSDIFF-PCM ( .dsf .dff ) на частоте 44100 Гц.

#### Что такое низкочастотная интерполяция?

Когда я попробовал процесс передискретизации SINC в соответствии с книгой, звук был не очень хорошим. Поэтому я разделил эталонные сэмплы на нечетные и четные ряды и передискретизировал их на половинной частоте, после чего услышал незаписанный звук. Это была история, которую можно было бы запатентовать, но в нее никто не поверил, и было объявлено, что она не имеет научной основы. После этого, продолжая исследования и разработки в поисках сверхнизкого джиттера, мы подтвердили, что звук слышен правильно, но басов нет. Когда я подумал о причинах этого, я проанализировал, что количество опорных точек было небольшим при передискретизации с помощью программного обеспечения для редактирования музыки, и обнаружил, что это также было причиной проблемы со слухом на смартфоне, поэтому я поделился информацией.

## О работе

Запускать Ярлык X, выход. Комбинация клавиш SHIFT + «1 2 3 4 5 6 7 8 9», выберите устройство Нажмите на устройство ASIO или WASAPI. Если он вылетает при запуске, проблема в установленном звуковом драйвере. Передача ASIO и получение имени устройства выполняются в режиме ASCII.

После выбора устройства

Выделить память и инициализировать память.

После запуска

Это спецификация, чтобы щелкнуть правой кнопкой мыши, левой кнопкой мыши или в любом месте, где что-то есть.

Панель управления ASIO: открыть из меню. Он откроется после того, как во время воспроизведения станет ПРИОСТАНОВЛЕННЫМ. Для возобновления нажмите кнопку «ПАУЗА» или выберите «Обновление устройства ASIO».

Обновление устройства ASIO, обновление устройства WASAPI: решается путем выполнения при остановке воспроизведения. Если проблема не может быть решена, устраните причину устройства вывода звука.

ИГРА: Начать играть. Процесс интерполяции нижних частот начинается после подсчета цифр. Не переключайте экраны во время этого счета. Начало воспроизведения может быть очень медленным. Если расчет не будет завершен в течение 65 секунд, отображаемое время будет отображаться красным текстом.

ПРОПУСТИТЬ: Пропустить следующую песню, если нельзя пропустить текущую песню. Для получения дополнительной информации пропустите песню, воспроизводимую через 2 минуты 30 секунд. Он также перерабатывает операции.

Принудительное завершение PLAY и SKIP: Принудительное завершение нажатием кнопки закрытия (x) в правом верхнем углу.

Отображается как U4 F0 путем подсчета количества физических ядер. В случае U0 F0 это спецификация для обработки как U1 F0. U4 F0 устанавливается при условии, что Hyper Thread включен, поэтому, если Hyper Thread отключен, установите U3 F1.

характеристики плейлиста

Он зацикливается слева направо. Он заканчивается, когда наступает конец, когда используется в одиночку.

Добавить файлы

Ввод строки символов: функция, которая в некоторой степени выбирает папку и выполняет поиск строки символов оттуда. Поскольку он предполагает PCIE SSD, он очень медленный. Работать быстрее Файлы: SHIFT+щелчок, CTRL+щелчок, выберите и щелкните Файлы для выбора и ввода.

Папки: введите все песни в открытой папке.

Добавить папки Установите флажок, чтобы ввести все песни.

1 2 3 4 5 6 7 8 9 Вы можете войти, дважды щелкнув число справа. Вы можете войти в него, нажав «Прочитать плейлист» в меню. Сочетание клавиш CTRL+ 1 2 3 4 5 6 7 8 9

#### Перетаскивание: можно ввести.

Кажется, что вы можете использовать NAS с этим, но это выходит за рамки объяснения.

Запись списка воспроизведения и редактирование списка воспроизведения Вы можете редактировать и сохранять списки воспроизведения. Сначала пиши, а потом редактируй. Кажется, что NAS можно использовать, если вы напишете здесь путь к диску NAS, но это выходит за рамки объяснения. ... вернее, вам следует создать собственную утилиту поддержки.

#### Последние 100

Записано после начала воспроизведения. До последних 100 раз. Дважды щелкните, чтобы загрузить настройки. Не устанавливайте громкость.

## (о) Вариант!

Варианты стрелялки! Я сделал это со ссылкой на . Это спецификация, которая пропускает обработку отображения. Возможность вернуться! Нажмите, чтобы вернуться к экрану дисплея.

Повтор: Устанавливает повтор выбранного списка воспроизведения. Сортировать: Сортировать. Случайность: случайность необъективна, потому что это игра случайна.

### CLEAR: очистить список воспроизведения.

Сочетание клавиш SHIFT+C: очистить все плейлисты. Вы также можете сделать это во время воспроизведения, но на дисплее будет 00:00:00.

PAUSE: Приостановлено, но обработка передачи продолжается, неоднократно очищая буфер назначения передачи. Кроме того, PAUSED будет отменен путем обновления устройства.

Об обработке низкочастотной интерполяцией

## Нажмите x1 x2 x4 x8, чтобы выбрать звуковое заклинание. Рекомендуется: Тестер x2 x4 x8, Мастер 1 2, Черный x2 x4

Количество опорных точек Нажмите на синюю цифру 1024, чтобы выбрать количество опорных точек.

128 256 : Ориентиры для определения проблем со слухом при использовании смартфона. Если вы продолжите слушать без звука ниже 400 Гц, вы столкнетесь с потерей слуха в наушниках или наушниках. По возможности избегайте установки.

### 1024 2048 4096 8192: определите оптимальное значение, глядя на частоты, отображаемые в черной рамке. Установите частоту менее 200 Гц.

16384 32768 65536: Предполагается, что количество пропусков составляет 1 балл O. По мере увеличения количества пропущенных точек требуется больше времени для расчета. Это ограничено одним звуковым заклинанием. Повышение частоты дискретизации невозможно.

Самостоятельный оптимизатор звука Вы можете выбрать собственное звуковое заклинание. Можно настроить до 24 линий.

Правило увеличения времени обработки

x2: с этого момента время обработки удваивается. x4: с этого момента время обработки увеличивается в четыре раза. x8: с этого момента время обработки увеличивается в 8 раз.

лимит времени на размер буфера 44,1 кГц 71 секунда 88,2 кГц 35,5 секунды 176,4 кГц 17 секунд 352,8 кГц 8 секунд, время обработки должно быть завершено в течение 8 секунд

количество опорных точек 1024: Предполагая нормальное, 2048: удвоить время обработки. 4096: в четыре раза больше времени обработки. 8192: в 8 раз больше времени обработки.

## U1F3: В норме,

U2F2: время обработки 4/8.

U3F1: время обработки составляет 3/8. Для случаев, когда Hyper Thread отключен. U4F0: время обработки составляет 2/8. Когда Hyper Thread включен. Установите контрольные точки на 128 и поэкспериментируйте с этим! Наушники звучат хорошо, но они могут привести к потере слуха, поэтому не используйте их постоянно.

### О звуковых заклинаниях

#### элементарный

[C] Коктейль 0: Нормальная передискретизация. [O] Обелиск 1: Пропустить 1 очко [S] Коктейль 3: Пропустить 3 очка [W] Обелиск 7: пропустить 7 очков, обратите внимание на увеличение времени обработки [D] double 1: Пропустить повышающую дискретизацию на 1 балл

Почему качество звука такое высокое, несмотря на ресемплирование?

Таблица расчета для интерполяции нижних частот передискретизации SINC рассчитывается с точностью 80 бит FPU и точностью до 27 знаков после запятой, поэтому ошибки не возникают. Обычные звуковые плееры используют 52 битные таблицы вычислений с двойной точностью или 23-битные с одинарной точностью, а количество знаков после запятой в точности пи не увеличивается, хотя при большом количестве выборок его необходимо увеличить. Это то, что делает звук хуже.

#### О настройках громкости

Обычно оставьте его на Макс. Если установлено значение Max, функция стабилизатора сигнала включена. Обратите внимание, что качество звука ухудшается при установке громкости.

#### Метод выхода

Нажмите [x] закрыть в правом верхнем углу. Насколько это возможно, СТОП перед выходом.

#### Как оптимизировать звуковые заклинания, чтобы они соответствовали музыке

(A) Программное обеспечение для редактирования сигналов высокого качества: 2048 4096 8192 сэмплов (B) Программное обеспечение для редактирования сигналов EDM: 128 256 512 семплов

Когда выполняется аналоговая запись, аналоговое редактирование и преобразование DA, (A) музыкальный компакт-диск Терезы Тенг, всего 2048,

Максимум 1 пропуск, обработка с 1024 образцами (1024 x 2 = 2048) Максимум 3 пропуска, обработка с 512 образцами (512 x 4 = 2048) Максимум 7 пропусков, обработка с 256 образцами (256 x 8 = 2048)

Ресэмплинг и DTM отредактированы на синтезаторной рабочей станции (B), всего 512

Максимум 1 пропуск, обработка 256 образцов (256 x 2 = 512) Максимум 3 пропуска, обработка 128 образцов (128 x 4 = 512) Максимум 7 пропусков, обработка 64 образцов (64 x 8 = 512)

? Пропустить после удвоения процесса удваивания образцов. ? Пропустить после четверной обработки четверные семплы. Если вы пропустите после 8-кратной обработки, семплы умножатся на 8.

#### Как проанализировать, как записана музыка, которую вы слушаете

Если вы чувствуете, что звук чистый, когда вы устанавливаете его на 48 кГц, тогда как обычно это 40 кГц, тогда запись AD имеет частоту 48 кГц. Если звук чистый на частоте 96 кГц, запись AD имеет частоту 96 кГц. Установите его на 176,4 кГц, и если вы чувствуете себя хорошо, запись AD - это DSD 2,8 МГц.

Установите его на 352,8 кГц, и если вы чувствуете себя ясно, запись AD - это DSD 5,6 МГц.

После того, как вы догадались и определились с частотой записи AD, следующим шагом будет проверка Samples программного обеспечения для редактирования. Как только бас восстановлен, он редактируется в предыдущих семплах. Когда звук инструмента исчезает, это означает, что он не редактировался ниже этого сэмпла на этапе записи. Из семплов, восстанавливающих бас, оптимальными значениями являются сэмплы, дающие наиболее четкое ощущение.

### Как найти оптимальное решение для автозвука

Автомобильная аудиосистема не требует воспроизведения высоких частот. Обработка 7skip, которая ограничивает полосу пропускания, уместна. Для песен JPOP и аниме достаточно 64 семплов 7skip дважды, но если вы стремитесь сжать высокие частоты, повторение 7skip соберет звуковую информацию в низком диапазоне.

При воспроизведении EDM с обработкой 7skip, если окно слегка приоткрыто и звук установлен на VOL. Когда VOL.13, вращающийся свет остановился. 7skip имеет свойство посылать звук дальше, чем обычно, поэтому будьте осторожны с громкостью.

#### Как сделать компакт-диск, который будет продаваться миллионным тиражом

Используя описанный выше метод анализа, последний миллион продавцов в мире имеет следующие характеристики. Установите точность pi на четверную точность binary128 (мантисса 100 бит или больше). Запись в формате DSD 2,8 МГц. Преобразование PCM в DSDIFF-PCM 44,1 кГц. После повторного редактирования PCM, преобразования DSD64, преобразования DSDIFF-PCM 44,1 кГц AD176,4 кГц. Если этого не сделать снова, на телевизоре появятся помехи. Запись в формате DSD 5,6 МГц и выше продаваться не будет.

### Техника воспроизведения DSD

## Частота DSD-PCM 44100 Гц

Источник звука ниже — это тестовый источник звука, опубликованный на официальном сайте при выпуске OPPO USB-DAC. (DSD64 2.0) имеет странный тон.

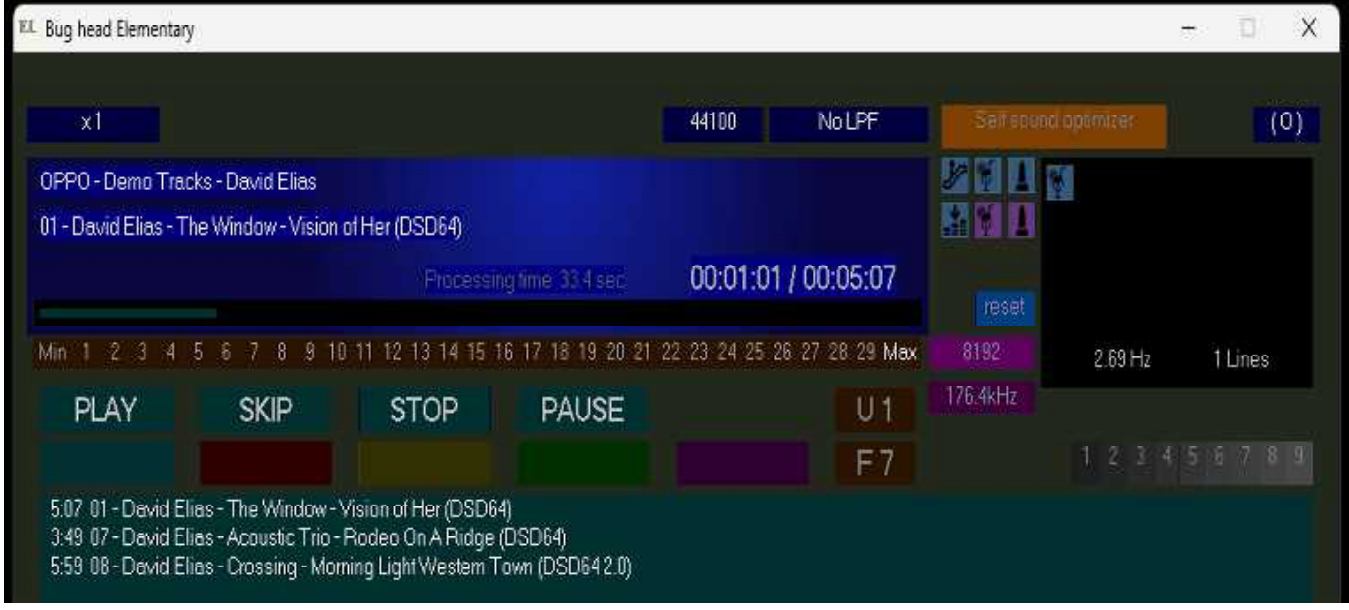

При воспроизведении DSD-PCM вы можете воспроизводить звук с более высоким качеством, чем DSD-RAW, если вы установите это. Если передискретизация с нулевым пропуском выполняется с точностью до 27 знаков после запятой, точность числа пи будет скорректирована, и звук будет стремиться соответствовать характеристикам точности фемто-часов.

### \* Запись ресемпла синтезатора

Обычно записывается в 512 точках, тон самой низкой частоты был передискретизирован и исчез. Таким образом, вы можете восстановить его, изменив количество семплов на 0. Пропустить 1024 или более. Если вы слишком сильно увеличите количество сэмплов, звук синтезатора имеет тенденцию исчезать, поэтому, если вы не будете осторожны, вам придется начать запись с самого начала.

#### Эксперимент по ремастерингу на стороне пользователя

Connect Bug head Elementary + ES, Singxer SDA-2C Advanced [Sharp] + Sennh eiser HD 660 S XLR

[Tester x4] [1024] Проверьте от [AD 40kHz] до [AD 768kHz] в течение 10 секунд с начала. Так что я подумал, что это может быть запись DSD, и я думаю, что остальное будет одним из DSD64 DS D128 DSD256.

Какие подсказки следует использовать при определении входных данных AD для DSD? DSD 2,8 МГц AD176,4 кГц смог найти скрытые звуки, если бы мы могли подтвердить звуки, которые не были слышны в других условиях.

Перейдите на DSD64 с помощью утилиты, которая преобразует «искаженную музыку.m4a» с повышением частоты в DSD64. "Искаженная музыка.dff"

Используя Bug head Resampler, создайте 32-битный 44,1 кГц WAV Float в условиях [8192 сэмплов] [0 Skip Resample] [AD 17 6,4 кГц] [1 поток].

Пока что время работы с начала около 7 минут. Голова жука Nontallion [Пропустить] Воспроизведение "non-distorted music.wav" на ASIO.

Перейдите с Sennheiser HD 660 S XLR на HD 800 S XLR и прослушайте еще раз.

HD 800 S XLR не подходит для приложений, подтверждающих качество звука. Требуется HD 660 S XLR.